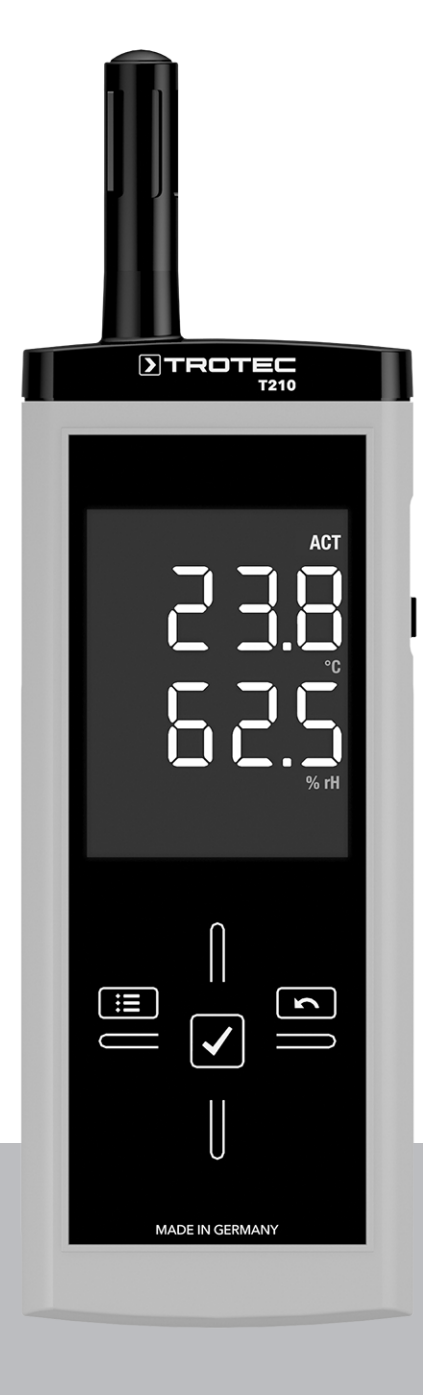

# **EN**

**OPERATING MANUAL** THERMOHYGROMETER

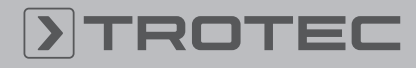

## ROTEC

#### Table of contents

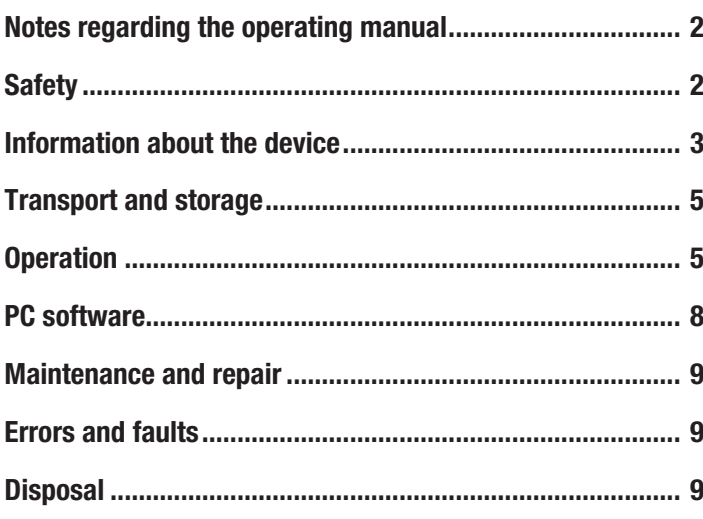

### <span id="page-1-0"></span>Notes regarding the operating manual

#### Symbols

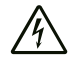

#### Warning of electrical voltage

This symbol indicates dangers to the life and health of persons due to electrical voltage.

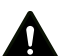

#### **Warning**

This signal word indicates a hazard with an average risk level which, if not avoided, can result in serious injury or death.

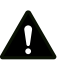

#### Caution

This signal word indicates a hazard with a low risk level which, if not avoided, can result in minor or moderate injury.

#### **Note**

This signal word indicates important information (e.g. material damage), but does not indicate hazards.

#### Info

Information marked with this symbol helps you to carry out your tasks quickly and safely.

#### Follow the manual

Information marked with this symbol indicates that the operating manual must be observed.

You can download the current version of the operating manual and the EU declaration of conformity via the following link:

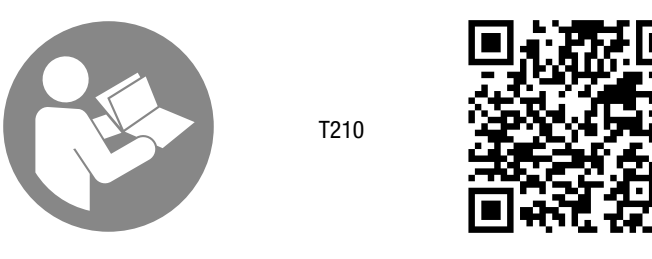

https://hub.trotec.com/?id=44142

### <span id="page-1-1"></span>**Safety**

Read this manual carefully before starting or using the device. Always store the manual in the immediate vicinity of the device or its site of use!

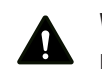

#### **Warning**

Read all safety warnings and all instructions. Failure to follow the warnings and instructions may result in electric shock, fire and / or serious injury. Save all warnings and instructions for future

#### reference.

This appliance can be used by children aged from 8 years and above and persons with reduced physical, sensory or mental capabilities or lack of experience and knowledge if they have been given supervision or instruction concerning use of the appliance in a safe way and understand the hazards involved. Children shall not play with the appliance. Cleaning and user maintenance shall not be made by children without supervision.

- Do not use the device in potentially explosive rooms.
- Do not use the device in aggressive atmosphere.
- Do not immerse the device in water. Do not allow liquids to penetrate into the device.
- The device may only be used in dry surroundings and must not be used in the rain or at a relative humidity exceeding the operating conditions.
- Protect the device from permanent direct sunlight.
- Do not expose the device to strong vibrations.
- Do not remove any safety signs, stickers or labels from the device. Keep all safety signs, stickers and labels in legible condition.
- Do not open the device.
- Observe the storage and operating conditions as given in the Technical data chapter.

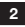

#### Intended use

Only use the device for indoor measurements of temperature and humidity. Observe and comply with the technical data.

To use the device for its intended use, only use accessories and spare parts which have been approved by Trotec.

#### Improper use

Do not use the device in potentially explosive atmospheres, or for measurements in liquids.

Any unauthorised changes, modifications or alterations to the device are forbidden.

#### Personnel qualifications

People who use this device must:

• have read and understood the operating manual, especially the Safety chapter.

#### Residual risks

#### Warning of electrical voltage

There is a risk of a short-circuit due to liquids penetrating the housing!

Do not immerse the device and the accessories in water. Make sure that no water or other liquids can enter the housing.

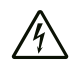

#### Warning of electrical voltage

Work on the electrical components must only be carried out by an authorised specialist company!

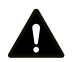

#### **Warning**

Risk of suffocation!

Do not leave the packaging lying around. Children may use it as a dangerous toy.

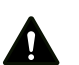

#### **Warning**

The device is not a toy and does not belong in the hands of children.

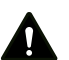

#### **Warning**

Dangers can occur at the device when it is used by untrained people in an unprofessional or improper way! Observe the personnel qualifications!

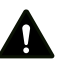

#### **Caution**

Keep a sufficient distance from heat sources.

#### **Note**

To prevent damages to the device, do not expose it to extreme temperatures, extreme humidity or moisture.

#### **Note**

Do not use abrasive cleaners or solvents to clean the device.

#### <span id="page-2-0"></span>Information about the device

#### Device description

The device enables a quick and precise determination of the air temperature and relative humidity indoors. Both measured values are indicated in real time on a pseudo colour display.

In addition to the relative humidity, further climate parameters such as the dew point or absolute moisture content in the air can be calculated with this device.

The temperature indication can be switched from °C to °F and back. A minimum, maximum and average function is available for the direct analysis of the measured data. Besides, the currently measured value can be recorded via the hold function.

The sensor of this thermohygrometer located in the device's measuring head is protected from dust and dirt by means of a metal grid filter.

The device can be operated via a capacitive touchscreen control panel.

When not in use, an automatic switch-off saves the battery.

#### Device depiction

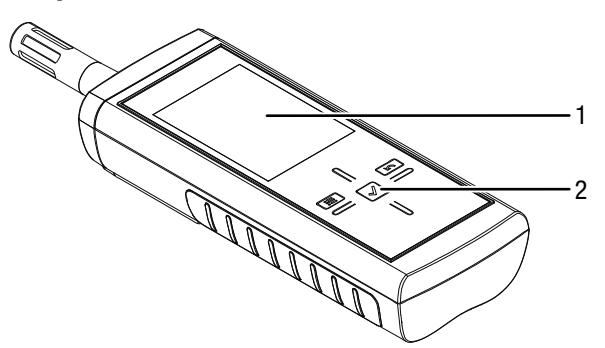

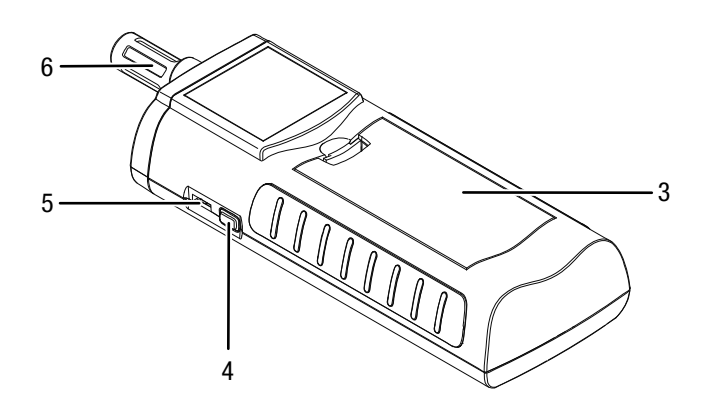

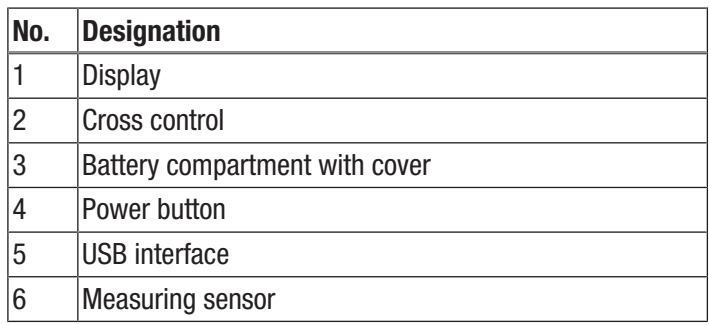

#### Cross control

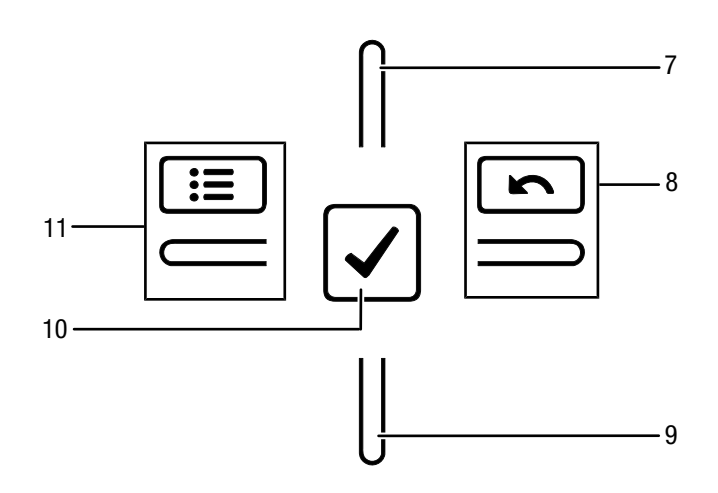

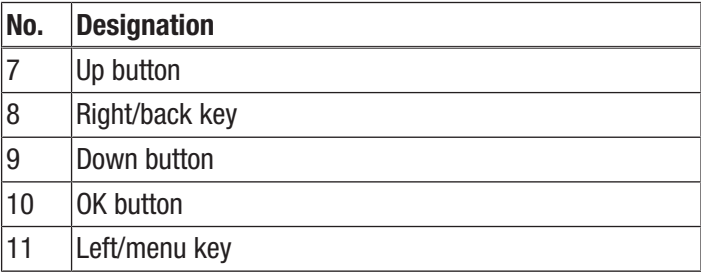

#### **Display**

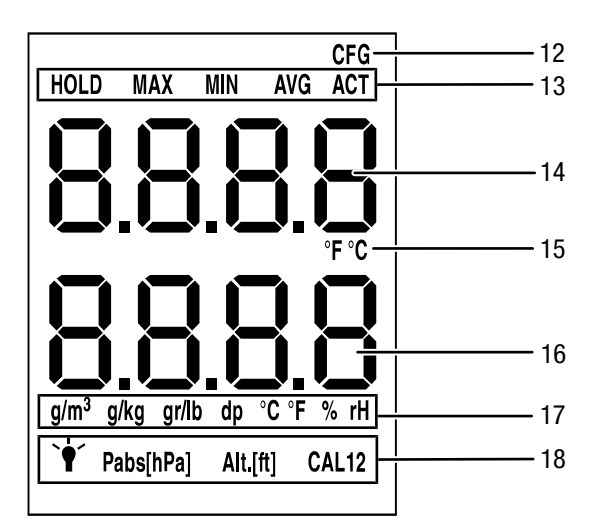

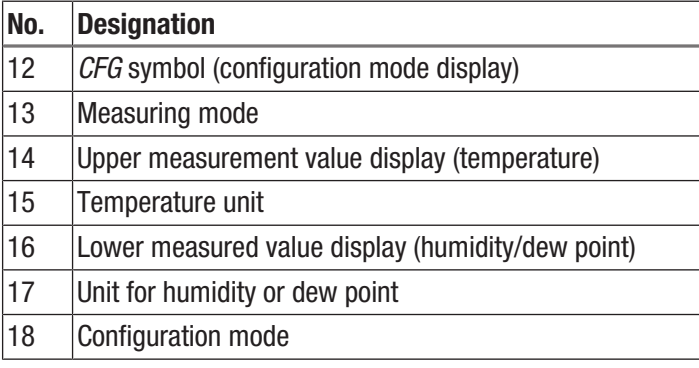

#### Technical data

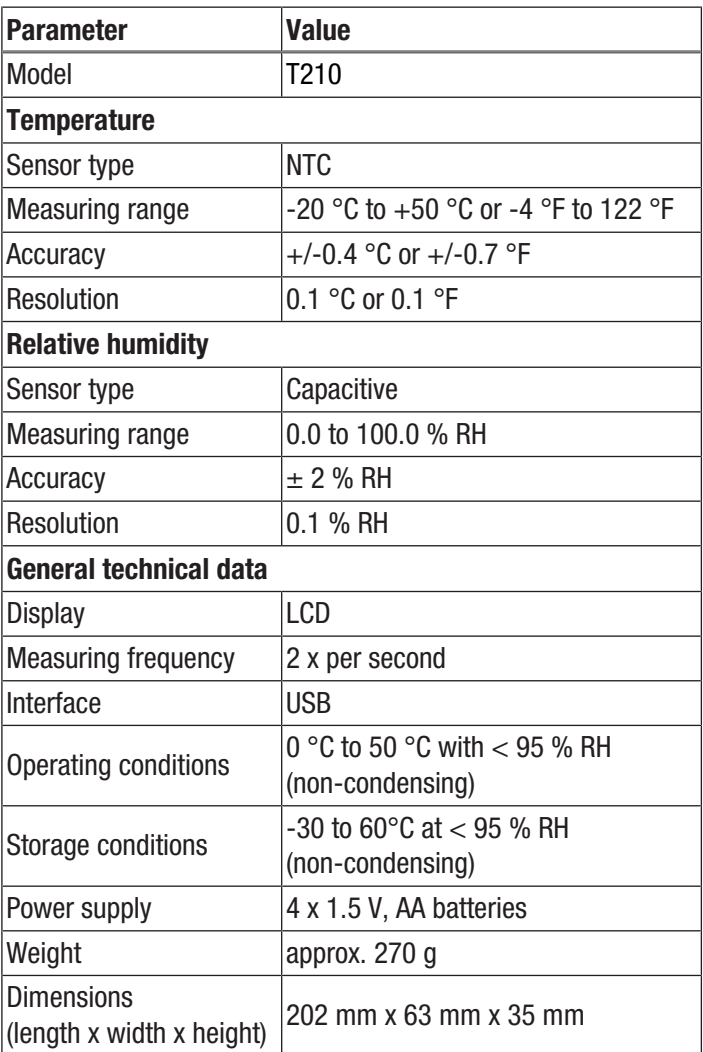

#### Scope of delivery

- 1 x Device T210
- 4 x 1.5 V batteries, type AA
- 1 x Specific test report
- 1 x Quick guide

#### <span id="page-4-0"></span>Transport and storage

#### **Note**

If you store or transport the device improperly, the device may be damaged.

Note the information regarding transport and storage of the device.

#### **Transport**

When transporting the device, ensure dry conditions and and protect the device from external influences e.g. by using a suitable bag.

#### Storage

When the device is not being used, observe the following storage conditions:

- dry and protected from frost and heat
- protected from dust and direct sunlight
- The storage temperature is the same as the range given in the Technical data chapter.
- Remove the batteries from the device.

#### <span id="page-4-1"></span>**Operation**

#### Inserting the batteries

Insert the supplied batteries before first use.

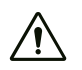

#### **Caution**

Make sure that the surface of the device is dry and the device is switched off.

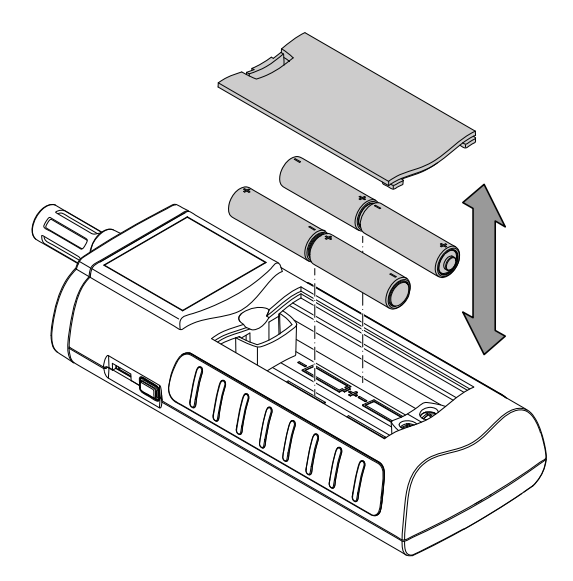

- 1. Remove the battery compartment cover (3).
- 2. Insert the batteries with correct polarity.
- 3. Insert the battery compartment cover (3).  $\Rightarrow$  The device can now be switched on.

#### Switch-on and measurements Note:

Note that moving from a cold area to a warm area can lead to condensation forming on the device's circuit board. This physical and unavoidable effect can falsify the measurement. In this case, the display shows either no measured values or they are incorrect. Wait a few minutes until the device has become adjusted to the changed conditions before carrying out a measurement.

Please observe the information regarding the measurement principle.

The cross control is very sensitive. Therefore, avoid dirt on the control panel, because it could be misinterpreted by the device as keystroke.

Before use make sure that the touchscreen control panel is dirtfree.

If required clean the touchscreen control panel according to chapter *Cleaning the device*.

- 1. Press the On/Off key (4) until a beep is emitted.
	- $\Rightarrow$  The device performs a short self-test.
	- $\Rightarrow$  The device name and firmware version is shown on the display.
	- $\Rightarrow$  The battery charge is indicated on the display.
	- $\Rightarrow$  The device is ready for operation.
	- $\Rightarrow$  The displayed units are based on the settings of the last utilization.
- 2. Select the desired measuring mode.
- 3. Point the device at the area to be measured.  $\Rightarrow$  The measured values will be displayed.

#### Key lock

- 1. Briefly press the On/Off key () during operation.
	- $\Rightarrow$  The device emits a short beep.
	- $\Rightarrow$  *LoC on* is indicated on the display.
	- $\Rightarrow$  Key lock is activated.
- 2. Press the On/Off key () again.
	- $\Rightarrow$  The device emits a short beep.
	- $\Rightarrow$  *LoC oFF* is indicated on the display.
	- $\Rightarrow$  Key lock is no longer activated.

#### Configuration mode

- 1. Press the Left/menu key (11) for approx. 2 seconds.
	- $\Rightarrow$  The device emits a short beep.
	- $\Rightarrow$  The *CFG* symbol (12) is displayed in the upper right corner.
- 2. Use the buttons on the cross control (2) to select the desired option.

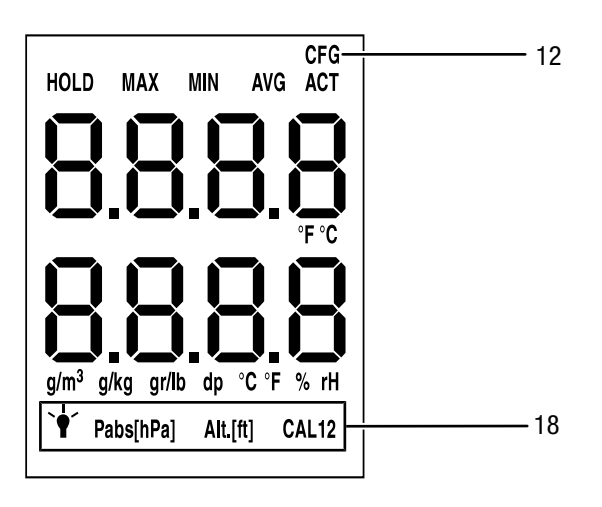

By use of *CAL* a single-point calibration can be carried out for the selected sensor indications. All sensors are already factorycalibrated and have a corresponding characteristic calibration curve. By stating a calibration value (offset) a global shift of the calibration curve, which has an effect on the entire measuring range, is performed for the single-point calibration! The offset value to be entered is that value by which the calibration curve will be shifted.

Example:

The displayed value is always "5" too high  $\Rightarrow$  change the offset value for this measurement channel to "-5".

The offset value's default setting is 0.0.

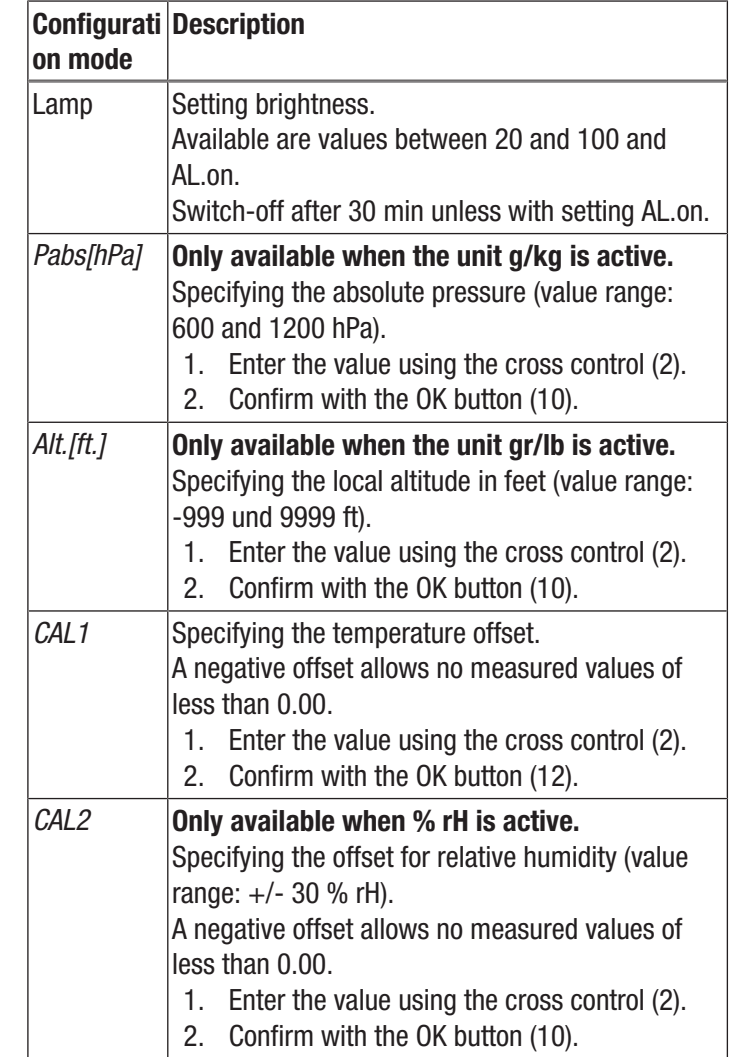

#### Temperature display configuration

The temperature can be displayed in either Celsius (°C) or Fahrenheit (°F).

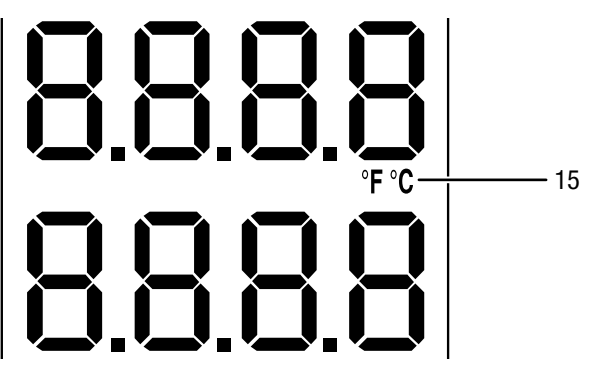

- 1. Press the Up key (7) to switch between °C and °F.
	- $\Rightarrow$  The temperature will be displayed in the selected unit.
	- $\Rightarrow$  The unit (15) will be indicated on the display (1).

#### Humidity display configuration

The humidity can be displayed in % RH, g/m $^3$ , g/kg and gr/lb, and the dew point temperature in dp °C and dp °F.

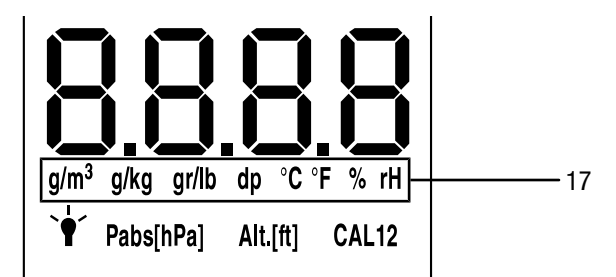

- 1. Press the down key (9) until the desired unit is displayed.
	- $\Rightarrow$  The humidity or dew point temperature will be displayed in the selected unit in the lower measured value display (16).
	- $\Rightarrow$  The unit (17) will be indicated on the display (1).

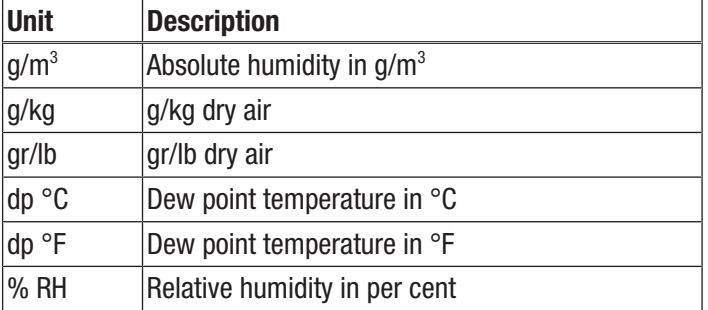

#### Measuring mode

- 1. Press the keys Right/back (8) or Left/menu (11) until the desired measuring mode is displayed.
- 2. The selected measuring mode (13) will be indicated on the display (1)

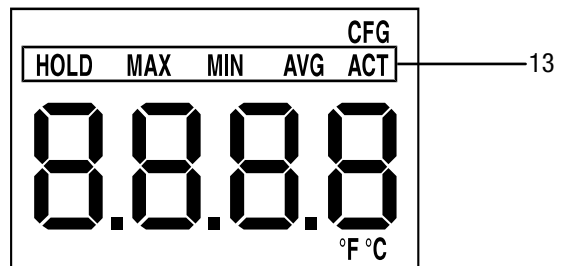

The device comes with the following measuring modes:

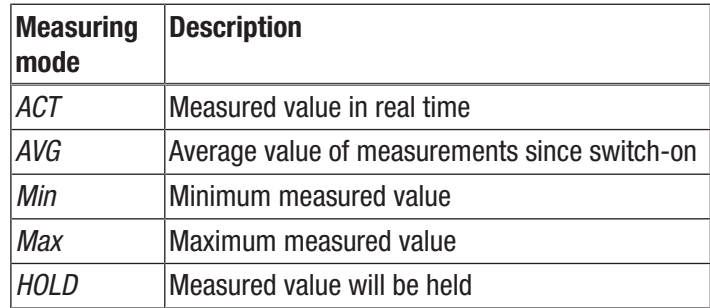

#### Holding the measured value

- 1. Set the measuring mode to *HOLD*.
	- $\Rightarrow$  The current measured value will be held and displayed.
	- $\Rightarrow$  The device will hold this value until the measured values are set back or the device is switched off.

#### Resetting the measured values

- 1. Press the OK button (10) for approx. 2 seconds.
	- $\Rightarrow$  All previously stored measured values of the measuring modes *AVG, MIN, MAX* and *HOLD* will be set back.
	- $\Rightarrow$  All previously stored measured values of the measuring modes *AVG, MIN, MAX* and *HOLD* will be set back.

#### Measured value storage

Please note that measured values cannot be saved on the device itself. In order to save measured values, the device has to be connected to a PC via a USB cable using the MultiMeasure Studio software.

- 1. Briefly press the OK button (10).
	- $\Rightarrow$  The displayed measured value will be saved in the software.

Further information can be gathered from the help text of the MultiMeasure Studio software.

#### USB interface

The device can be connected to a PC via the USB interface (5). See chapter *PC software*.

#### Switch-off

- 1. Press and hold the On/Off key (4) for approx. 3 seconds until a beep is emitted.
	- $\Rightarrow$  The device is switched off.

### <span id="page-7-0"></span>PC software

Use the MultiMeasure Studio Standard PC software (free standard version) or MultiMeasure Studio Professional (paid professional version, dongle required) to carry out a detailed analysis and visualisation of your measured results. You can only use all configuration, visualisation and functional options of the device when using this PC software and a TROTEC® USB  $\,$ dongle (professional).

#### Installation requirements

Ensure that the following minimum requirements for installing the MultiMeasure Studio Standard or MultiMeasure Studio Professional PC software are fulfilled:

- Supported operating systems (32 or 64 bit version):
	- Windows XP from service pack 3
	- Windows Vista
	- Windows 7
	- Windows 8
	- Windows 10
- Software requirements:
	- Microsoft Excel (to display stored Excel files) – Microsoft .NET Framework 3.5 SP1 (is automatically installed during software installation, where applicable)
- Hardware requirements:
	- Processor speed: 1.0 GHz, minimum
	- USB connection
	- Internet connection
	- 512 MB RAM, minimum
	- 1 GB hard disk space, minimum

optional: TROTEC® USB dongle (Professional) for using the professional version of the PC software

#### Installing the PC software

1. Download the current PC software from the Internet. To do so, visit the website www.trotec.de. First click on Service, followed by Downloads and then Software. Select the MultiMeasure Studio Standard software from the list. If you want to use the optionally available professional version of the PC software "MultiMeasure Studio Professional" (dongle), then get in touch with your

TROTEC® customer service.

- 2. Double-click on the downloaded file to start the installation.
- 3. Follow the instructions of the installation wizard.

#### Starting the PC software

1. Connect the device to your PC via the USB connection cable provided in the scope of delivery.

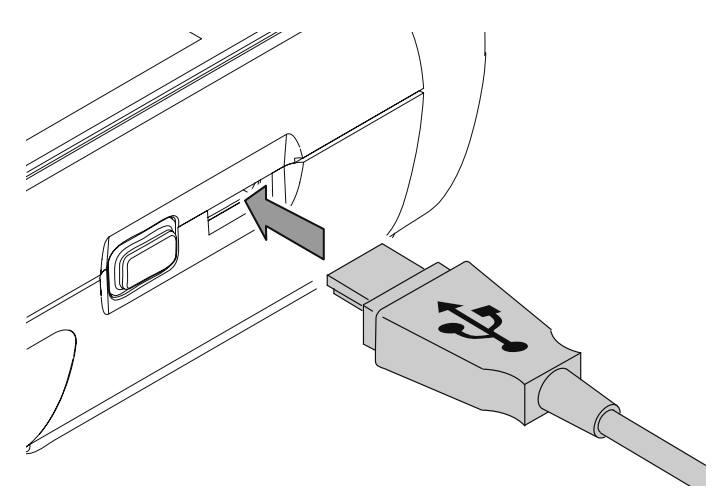

#### **Note**

Step 2 only needs to be performed, when using the Professional software functions.

If you only use the Standard software functions, please proceed to step 3.

2. In order to enable the Professional functions, connect the TROTEC® USB dongle to a free USB port on your PC. The TROTEC® USB dongle (Professional) is automatically detected by the operating system.

If you only connect the TROTEC® USB dongle (Professional) to your PC after starting the PC software, click the "Parameters" menu item in the PC software. Afterwards, click the USB symbol (dongle check) to read the connected TROTEC® USB dongle (Professional).

- 3. Switch the device on (see chapter *Switch-on and measurements*).
- 4. Start the MultiMeasure Studio software. Depending on the activation process you will be asked to insert the access code that has been previously assigned to you. Only then the dongle for releasing the according Professional tools of the software will be activated.

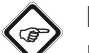

#### **Note**

Information regarding the use of the MultiMeasure Studio software is provided in the help text of the software.

#### <span id="page-8-0"></span>Maintenance and repair

#### Battery change

Change the batteries when the message *Batt lo* is displayed upon switch-on or the device can no longer be switched on.

See chapter Operation *Inserting the batteries*.

#### **Cleaning**

Clean the device with a soft, damp and lint-free cloth. Make sure that no moisture enters the housing. Do not use any sprays, solvents, alcohol-based cleaning agents or abrasive cleaners, but only clean water to moisten the cloth.

#### Repair

Do not modify the device or install any spare parts. For repairs or device testing, contact the manufacturer.

#### <span id="page-8-1"></span>Errors and faults

The device has been checked for proper functioning several times during production. If malfunctions occur nonetheless, check the device according to the following list.

#### The device does not switch on:

- Check the charging status of the batteries. Change the batteries when the message *Batt lo* is displayed upon switch-on.
- Check that the batteries are properly positioned. Check the polarity is correct.
- Never carry out an electrical check yourself; instead, contact your TROTEC® customer service.

#### <span id="page-8-2"></span>**Disposal**

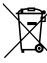

The icon with the crossed-out waste bin on waste electrical or electronic equipment stipulates that this equipment must not be disposed of with the household waste at the end of its life. You will find collection points for free return of waste electrical and electronic equipment in your vicinity. The addresses can be obtained from your municipality or local administration. For further return options provided by us please refer to our website [https://de.trotec.com/shop/.](https://de.trotec.com/shop/)

The separate collection of waste electrical and electronic equipment aims to enable the re-use, recycling and other forms of recovery of waste equipment as well as to prevent negative effects for the environment and human health caused by the disposal of hazardous substances potentially contained in the equipment.

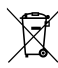

In the European Union, batteries and accumulators must not be treated as domestic waste, but must be disposed of professionally in accordance with Directive 2006/66/EC of the European Parliament and of the Council of 6 September 2006 on batteries and accumulators. Please dispose of batteries and accumulators according to the relevant legal requirements.

#### Trotec GmbH

Grebbener Str. 7 D-52525 Heinsberg  $1+492452962-400$  $+49$  2452 962-200

info@trotec.com www.trotec.com